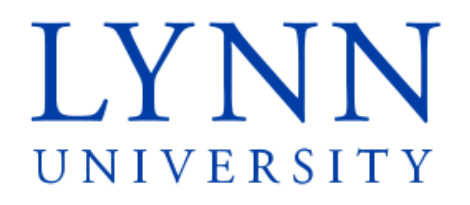

## How to set up an Authorized User

Detailed Instructions for students

Step 1: Sign in to myLynn

### myLYNN

ne Academics **Christma** 

#### Toy are here: Student Financies > Main

#### **Student Finances Student Finances**

Main **Quick Links** Gradebook  $Lymn2020$  $\label{eq:sum_1} \mathrm{Lymn} \, \mathrm{ed} \, \mathrm{u}$ Campus Directory Athletica Blackboard  $\label{eq:1} \text{LreeTest}$ Concerned Person & ent. Faculty/Staff Email

LU Service Desk

Manage My ID

Phone: 561-237-7184, 561-237-7185, 800-578-9737 (toll free) Student Email Fax: 561-237-7189 (fax) eMarket  $\sigma^0$ Fasc soit car? Alter (say)<br>**Email:** studenthancolservices@hyn.edu<br>**Location**: Louis and Anne Green Certer for the Expressive Arts<br>**Office Hours:** Mon – Thu, 9 a.m. – 6 p.m. Fri, 9 a.m. – 5 p.m.<br>**Office Hours:** Mon – Thu, 9 Emergency Contact<br>Information E-SAS Events  $\mathcal{P}$ 

**Important Links** Forms<br>Student Financial Services Forms Financial Aid rexe

Life at Lynn Employees New Students Help

**Student Financial Services** 

FAFSA Download your own Tax Transcript Financial Aid Handbook Other Links **Community** 

**Frequently Asked Questions** 

Nos June 8 2015 1/02 PM **Summer Hours** 

Create account

 $\circledR$ 

PG Nev 15 2015 2-44 PM

Announcements **Installment Payment Plan - Update** 

**Health Insurance** Pri, May 15 2015 2-43 PM

### View more posts

#### **Student Accounts**

eBill and the control

How to make a payment online (Student) (.pdf, 858K)<br>A guide on how to make a payment through your MyLynn account

How to make a payment online (Parent / Authorized User) (.pdf, 709K) A guide on how to make payment through eBill

### Methods of Payment

Account and Payment (.pdf, 74K)<br>How to view your student account and to make a payment **Installment Payment Plan** 

Installment Payment Plan (Student Instructions) (.pdf, 1894K) Installment Payment Plan (Authorized User Instructions) (.pdf, 1411K) Wire Payments **Wire Street Wire Payments** 

Bank Wire Information (.pdf, 369K)

How to send a Bank Wire (Student) (.pdf, 739K)

How to Send a Bank Wire (Parent / Authorized User) (.pdf, 596K) Foreign Currencies Accepted on MyLynn (.pdf, 15K) Self Calculating Tool

# myLYNN

Forgot password (students only) Sign in **Create account** Home Academics **Student Finances** Life at Lynn Employees New Students Help

Step 2: Click on Student Finances Step 3: Click on My Account

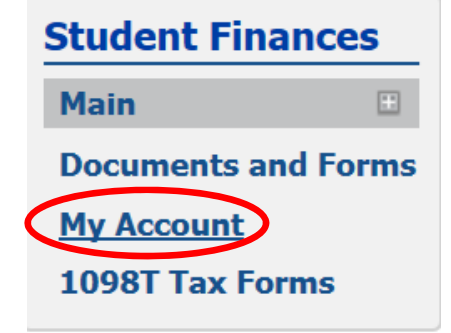

### myLYNN

#### me Academics Coster II are here: Student Frances > Stain **Student Finances** Student Finances Main

of Floancial C

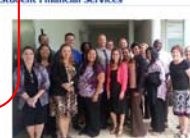

Phone: 561-237-7184, 561-237-7185, 800-578-9737 (toll free)<br>Fax: 561-237-7189 (fax)<br>Email: studentfinancialservices@lynn.edu

Enters isolation and Anne Geen Center for the Expressive Arts<br>**Office Hours:** Non - Thu, 9 a.m. - 6 p.m. Fri, 9 a.m. - 5 p.m.<br>**Office Hours:** Non - Thu, 9 a.m. - 6 p.m. Fri, 9 a.m. - 5 p.m.<br>May 18 through Friday, August 14

.<br>Ife at Lynn Employees New Students Help My Pages

**Summer Hours** PL Nev 15 2015 2:44 PM **Health Insurance** PL Nev IS 2015 2ND PM

**Installment Payment Plan - Update**<br>Non, June # 2015 - 1:02 PM

#### View more posts **Student Accounts**

Announcements

O Add a Handout eBill

som<br>Apude on how to make a payment driline (Student) (.pdf, 858K)<br>A guide on how to make a payment through your MyCynn account<br>How to make a payment celline (Paters / Authorized User) (.pdf, 709K)<br>A guide on how to make pa Methods of Payment

Account and Payment (.pdf, 74K)<br>How to view your student account and to make a paymen **Installment Payment Plan** 

Installment Payment Plan (Student Instructions) (.pdf, 1894K) Installment Payment Plan (Authorized User Instructions) (.pdf, 1411K)

#### **Ouick Links My Pages** Gradebook  $Lymn2020$ Lynnedu Campus Directory Athletics Blackboard  ${\it LiverTest}$ Concerned Person R  $\mathcal{L}$  $_{\rm eBH}$

 $\alpha$ 

 $\epsilon^{\prime}$ 

 $\overline{\phantom{a}}$ 

 $\mathcal{S}$ 

,

 $\epsilon$ 

 $\mathcal{S}$ 

**FRAS** 

**Important Links** 

al Add a Bookmark

Forms **Common Common Common Common Common Common Common Common Common Common Common Common Common Common Common** 

Student Financial Services Forms

Financial Aid $\hfill$ 

**Documents and Forms** 

My Account **International Students** 1098T Tax Forms **Student Forms** 

Faculty/Staff Email: Student Email eMarket Emergency Contact

### Step 4: Click on Go to CASHNet

### myLYNN

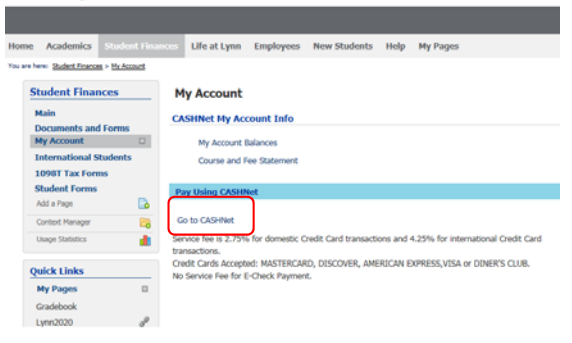

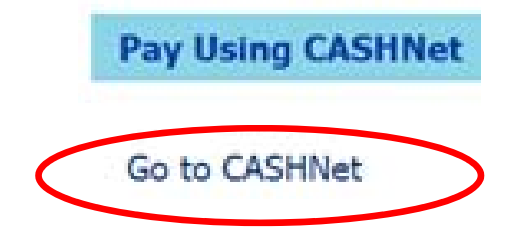

### Step 5: Click on Your Account

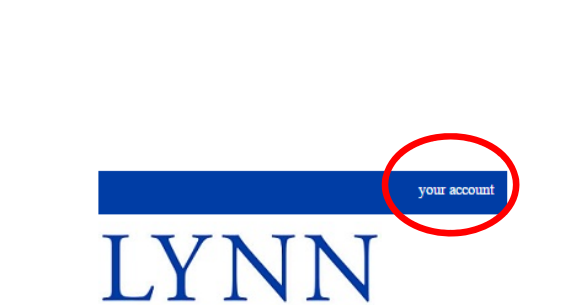

UNIVERSITY

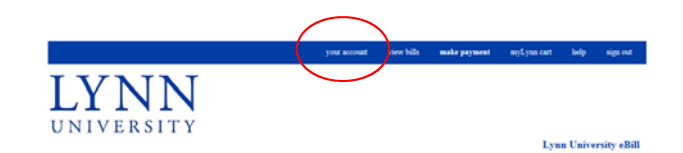

### Your account does not currently have any outstanding charges.<br>Note: Credit balances will not be displayed.

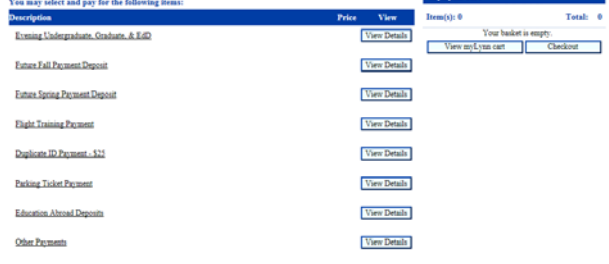

**Country** 

For questions about Financial Aid Awards please visit myLynn under the Personal tab click on Electronic Student Aid System (E-SAS), or contact us at afriff lynn, eds.

For questions or additional information on your bill please email  $\frac{d\log\log n}{d\log\log n}$  or call us at 561-237-7185. For questions on specific topics please refer to the help link above.

Step 6: Click on Add New in Parent PIN's

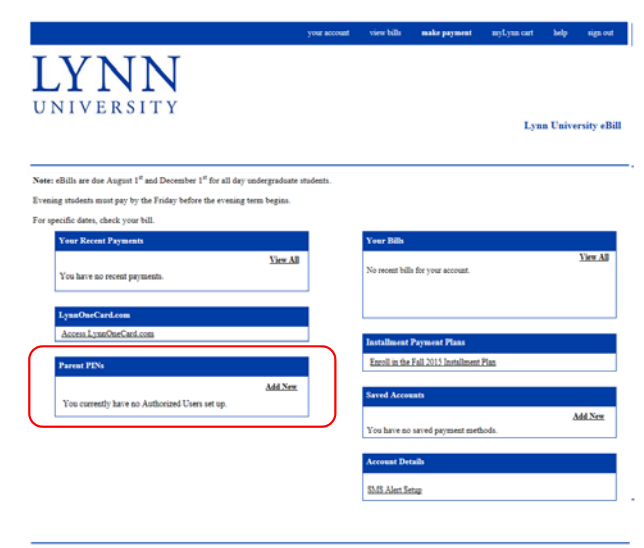

For questions about Financial Aid Awards please visit myLynn under the Personal tab click on Electronic Student Aid System (E-SAS), or contact us at<br>studynm.edu

For questions or additional information on your bill please email  $\frac{16.01 \text{ km}\,\text{s}}{40.01 \text{ km}\,\text{s}}$  or call us at 561-237-7185.

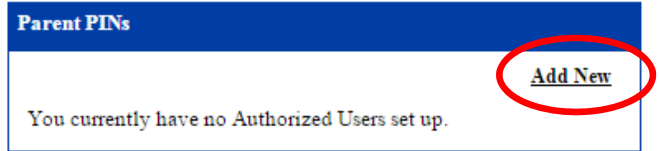

Step 7: Complete the requested information

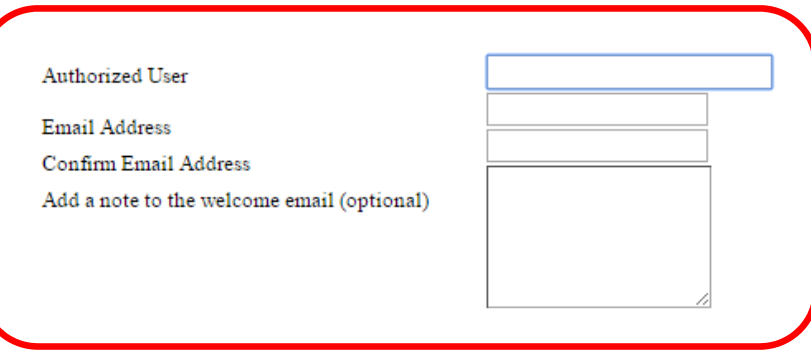

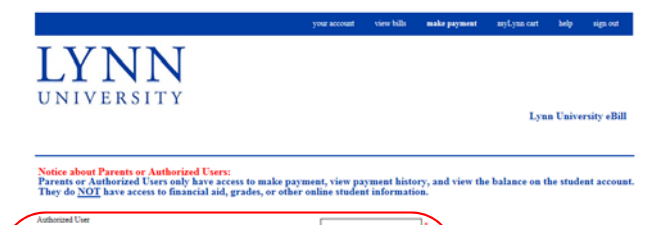

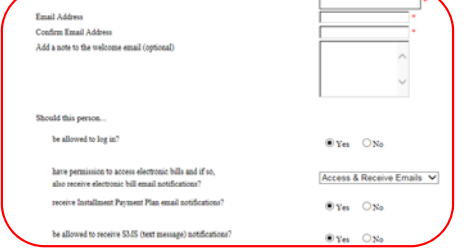

A welcome email will be sent to the email address entered above. The email will contain the<br>optional note, login ID, temporary password and a link to access this site. Cancel Cancel

For questions about Financial Aid Awards please visit myLynn under the Personal tab click on Electronic Student Aid System (E-SAS), or contact us at<br>Indijum.edu

Step 8: Provide permission to Access & Receive Emails and click OK

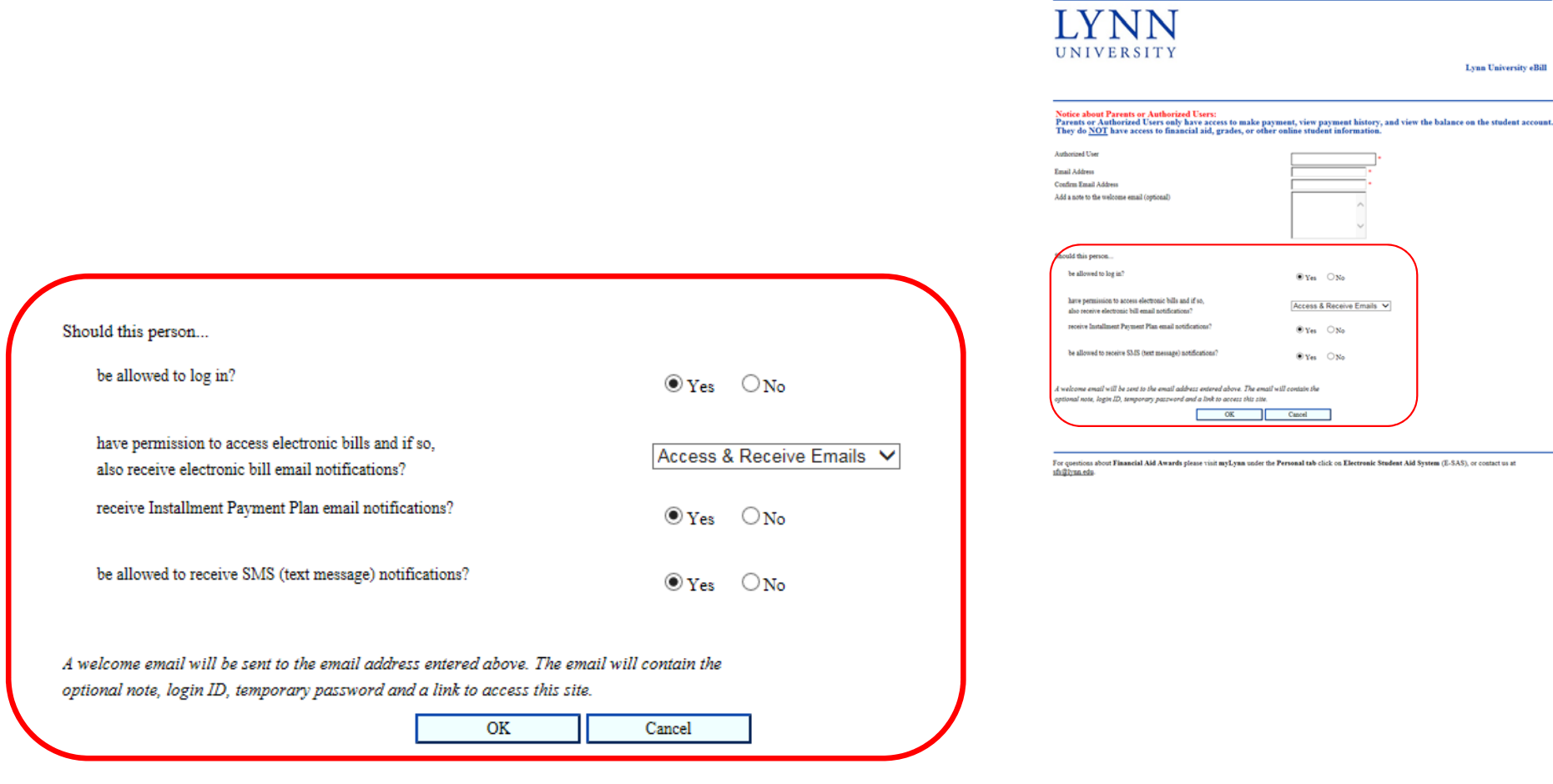

your account view bills **make payment** 

myLynn cart